## *Beamer* 프레젠테이션 활용 *LATEX*기초강좌 *(2008*년 가을*,* 공주대학교*)*

이응신

Rechner Korea Co. Ltd. ((주) 레시너코리아)

K ロ > K @ > K 할 > K 할 > 1 할 : 9 Q Q\*

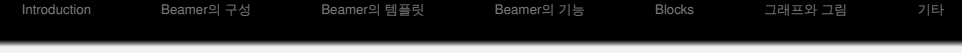

# Part I

<span id="page-1-0"></span>*[Beamer](#page-1-0)* 소개

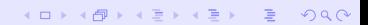

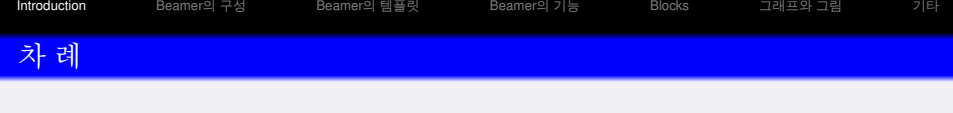

K ロ > K 레 > K 코 > K 코 > - 코 - K 9 Q Q

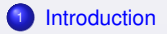

- [Beamer](#page-8-0)의 구성
- [Beamer](#page-14-0)의 템플릿
- [Beamer](#page-27-0)의 기능

#### [Blocks](#page-56-0)

- [그](#page-59-0)래프와 그림
- <span id="page-2-0"></span>

[Introduction](#page-2-0) [Beamer](#page-8-0)의 구성 [Beamer](#page-14-0)의 템플릿 [Beamer](#page-27-0)의 기능 [Blocks](#page-56-0) [그](#page-59-0)래프와 그림 [기](#page-63-0)타 좋은 프레젠테이션이란?<br><sup>슬라이드의 구성 위주로</sup>

K ロ > K @ > K 할 > K 할 > → 할 → 9 Q @

- 적당한 그림, 그래프, 도해
- **일관성(consistency)**
- 요란스럽지 않은 애니메이션 효과
- 항목 표시를 적당하게 (5 6 개 이하로)
- 완전하지 않은 문장으로: 키워드, 구 (절)

[Introduction](#page-2-0) [Beamer](#page-8-0)의 구성 [Beamer](#page-14-0)의 템플릿 [Beamer](#page-27-0)의 기능 [Blocks](#page-56-0) [그](#page-59-0)래프와 그림 [기](#page-63-0)타

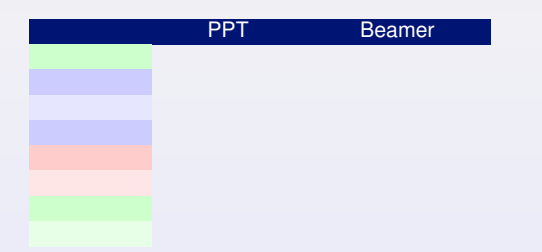

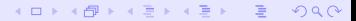

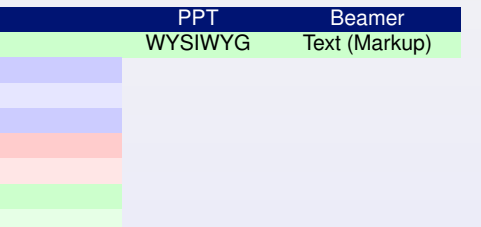

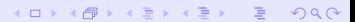

K ロ > K @ > K 할 > K 할 > 1 할 : 9 Q Q\*

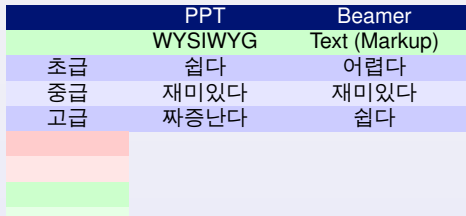

K ロ > K @ > K 할 > K 할 > 1 할 : 9 Q Q\*

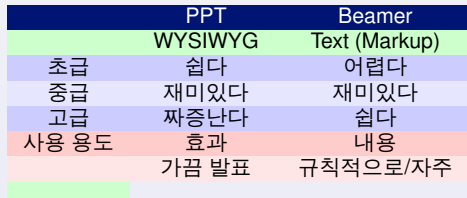

K ロ > K 레 > K 로 > K 로 > - 로 - K 9 Q Q ·

<span id="page-8-0"></span>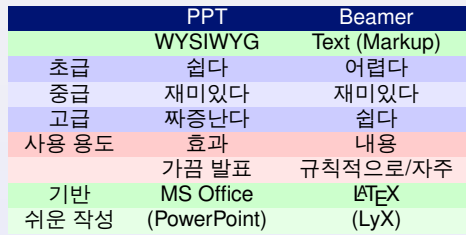

[Introduction](#page-2-0) [Beamer](#page-8-0)의 구성 [Beamer](#page-14-0)의 템플릿 [Beamer](#page-27-0)의 기능 [Blocks](#page-56-0) [그](#page-59-0)래프와 그림 [기](#page-63-0)타

#### Screen Presentation Tools

#### PDF based solutions

AxPoint, Beamer, foiltex, HA-prosper, ifmslide, IPE, KeyJnote, pdfscreen, PPower4, Prosper, rayslides, ReportLab/PythonPoint, seminar, slidenotes, slideshow, TeXPower, web

#### HTML based solutions

DocBook dbslide, DocBook slides, latex2slides

#### Other solutions

DFBPoint, mechapoint, mgp-MagicPoint

#### 왜 Beamer?

- 많은 사람들이 이용
- 개발자의 지속적인 기능 향상
- 다양한 기능과 세부 조절 옵션이 좋음 / 뛰어난 메뉴얼
- · "Für alle, die die Schönheit von Wissenschaft anderen zeigen wollen."

## Markup 언어: HTML & Beamer(T<sub>E</sub>X)

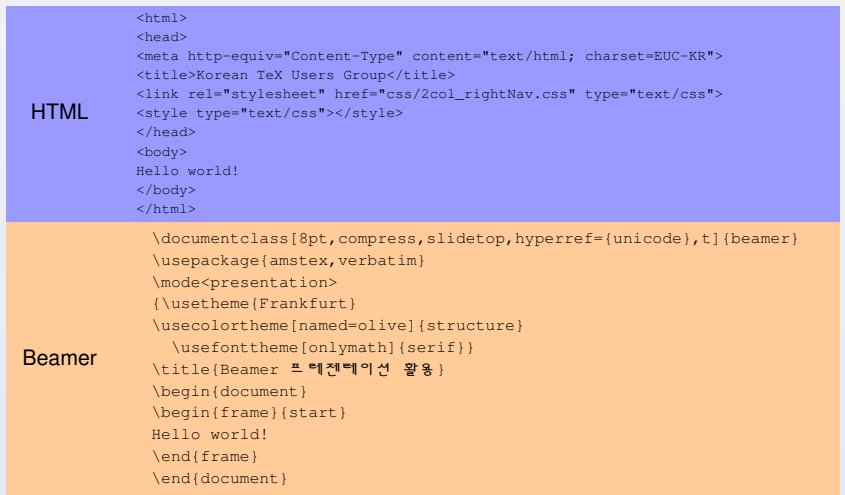

- HTML (editor) ► interpreter+browser (IE/FireFox/Chrome)
- $\bullet$  Beamer (editor)  $\blacktriangleright$  compile (pdfLaTeX) $\blacktriangleright$  browser (Adobe Reader/SumatraPDF/Foxit Reader)K ロ ▶ K @ ▶ K 할 ▶ K 할 ▶ | 할 | © Q Q @

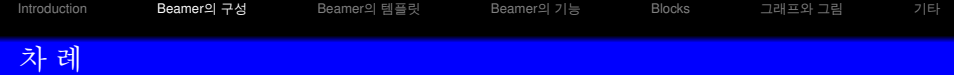

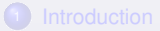

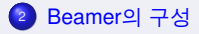

- [Beamer](#page-14-0)의 템플릿
- [Beamer](#page-27-0)의 기능

#### [Blocks](#page-56-0)

- [그](#page-59-0)래프와 그림
- 

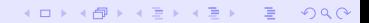

}

## Beamer 구성: Preamble(Head)

\documentclass[8pt,hyperref={unicode},t]{beamer}

```
\mode<presentation>
{
```

```
\usecolortheme[named=olive]{structure}
\usefonttheme[onlymath]{serif}
   \setbeamercovered{transparent}
```

```
\usepackage{verbatim}
\usepackage{tikz}
```

```
\title{Beamer presentation}\subtitle{}
\author{Till Tantau}
\date[]{}
\institute[]{}
```

```
\AtBeginSection[]
{
\begin{frame}<beamer>
\frametitle{차 례}
\tableofcontents[currentsection,hideallsubsections]
    \end{frame}
}
```
KO KA (AD KEN KEN E KORO

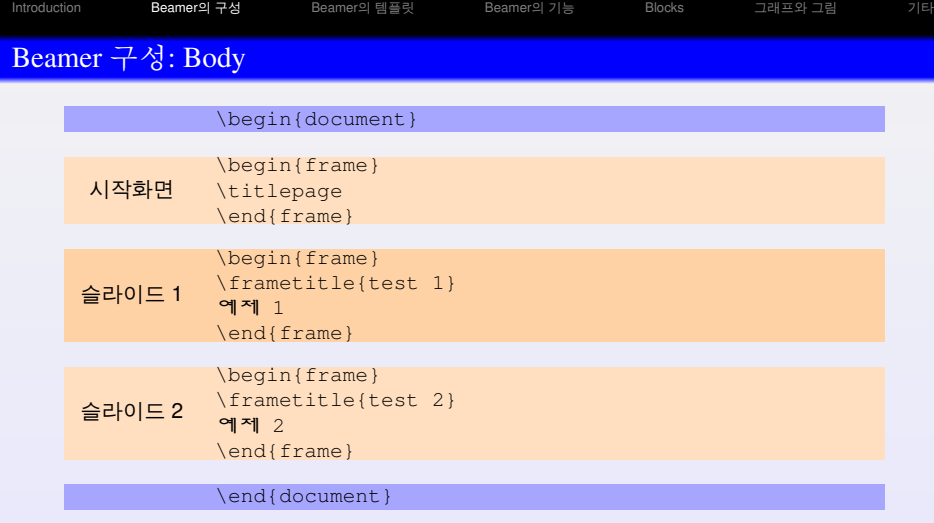

**Kロ K イロ K モ X モ X K モ X モ コ シ つ Q (V)** 

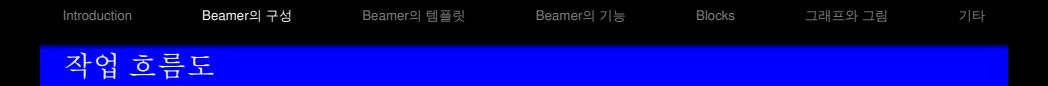

<span id="page-14-0"></span>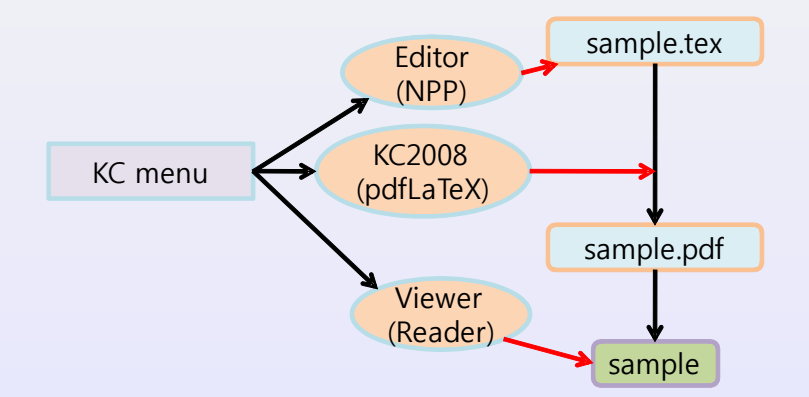

K ロ > K 個 > K 할 > K 할 > → 할 → 9 Q @

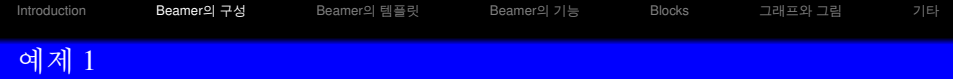

간단한 예제: 빛의 반사와 굴절

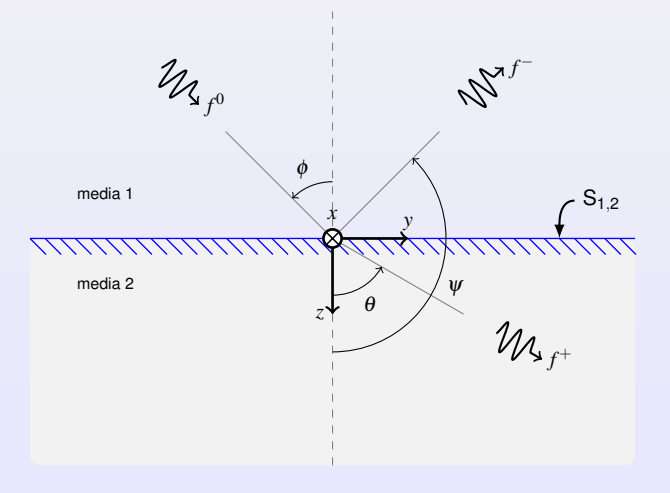

K ロ → K 御 → K 君 → K 君 → 「君 → り Q Q →

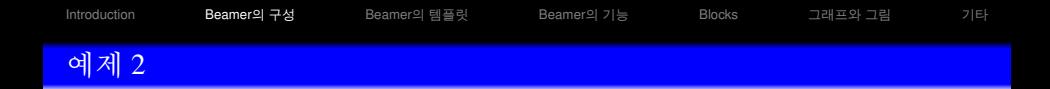

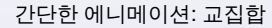

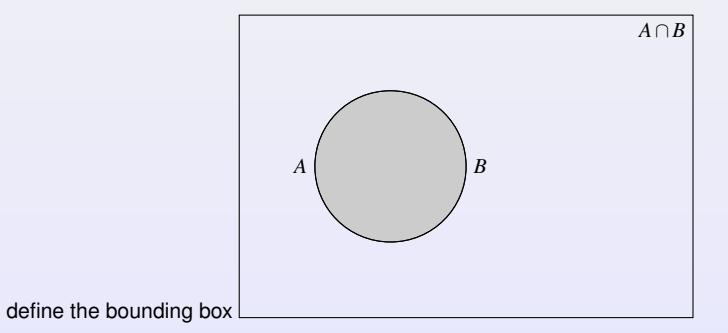

K ロ > K 레 > K 코 > K 코 > - 코 - K 9 Q Q

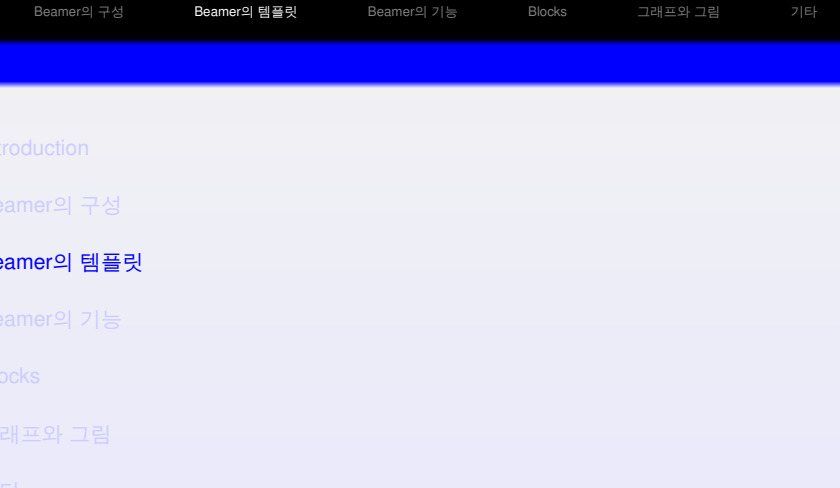

K ロ ▶ K @ ▶ K 할 > K 할 > L 할 → 9 Q @

## Templates & Skins (theme): Antibes

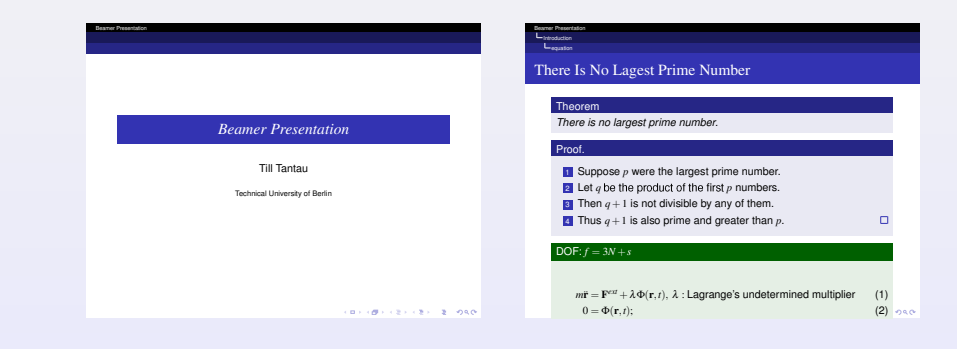

#### Templates & Skins (theme): Frankfurt

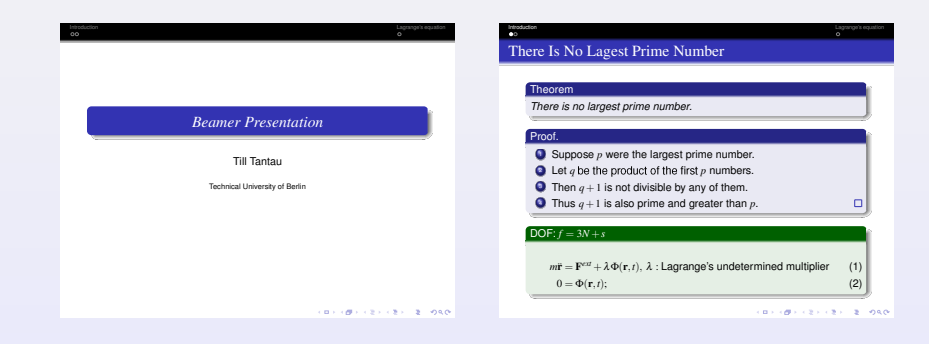

### Templates & Skins (theme): Madrid

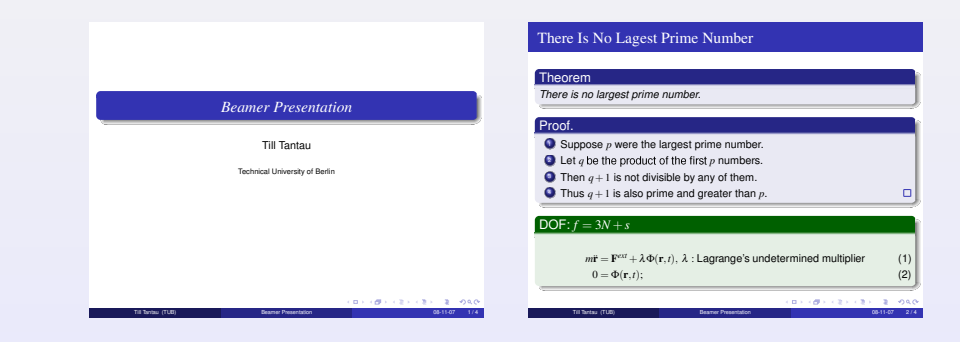

#### Templates & Skins (theme): PaloAlto

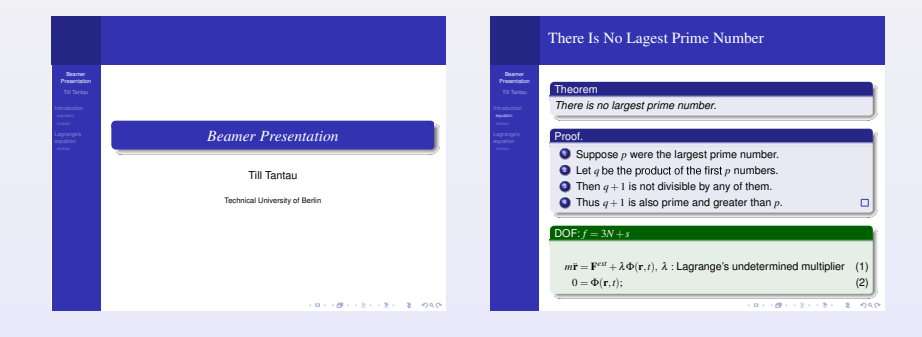

K ロ ▶ K @ ▶ K 할 ▶ K 할 ▶ | 할 | © Q Q @

## Templates & Skins (theme): Szeged

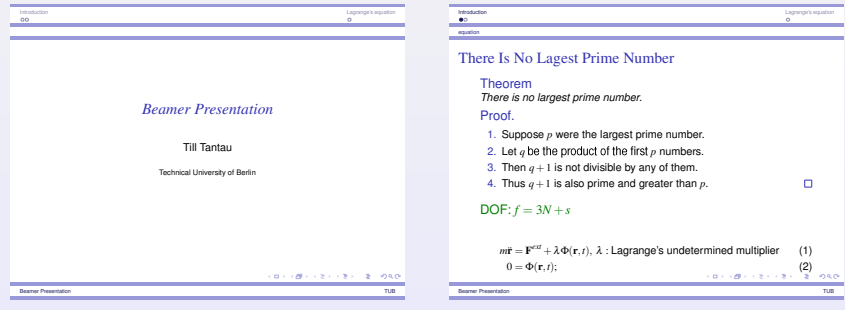

**KOD KAP KED KED E YOUN** 

#### Templates & Skins (theme): UMBC4

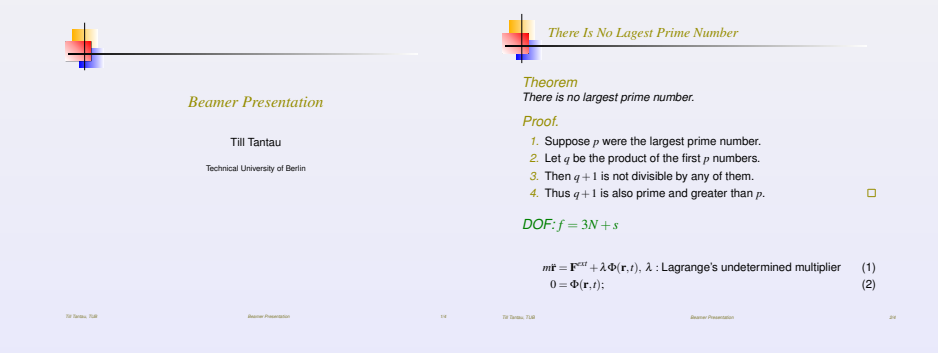

**KORK EXTERNE DRAM** 

### Templates & Skins (colortheme): red (theme: Frankfurt)

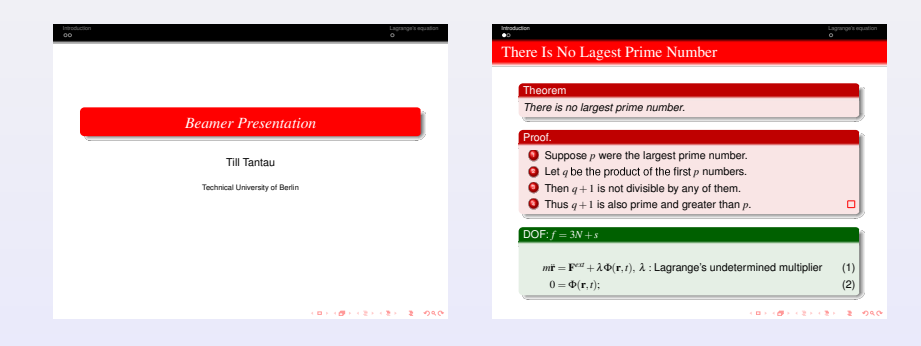

**KORK EXTERNE DRAM** 

### Templates & Skins (colortheme): blue (theme: Frankfurt)

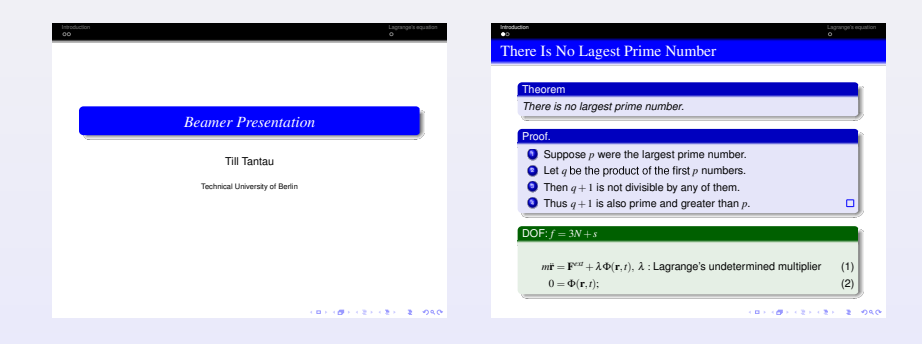

**KORK EXTERNE DRAM** 

## Templates & Skins (colortheme): green (theme: Frankfurt)

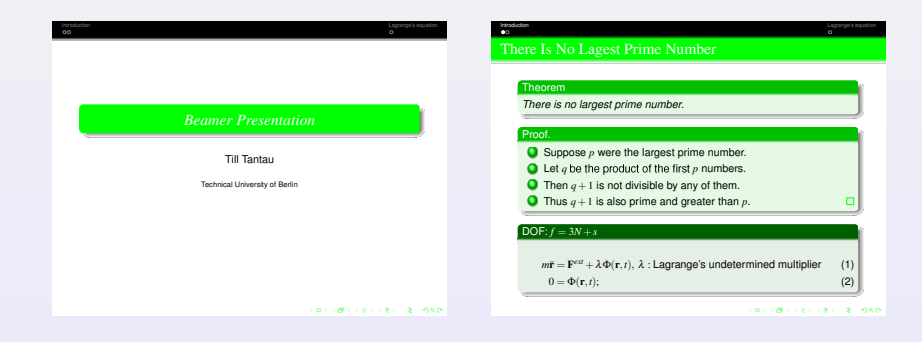

**KORK EXTERNE DRAM** 

### Templates & Skins (colortheme): olive (theme: Frankfurt)

<span id="page-27-0"></span>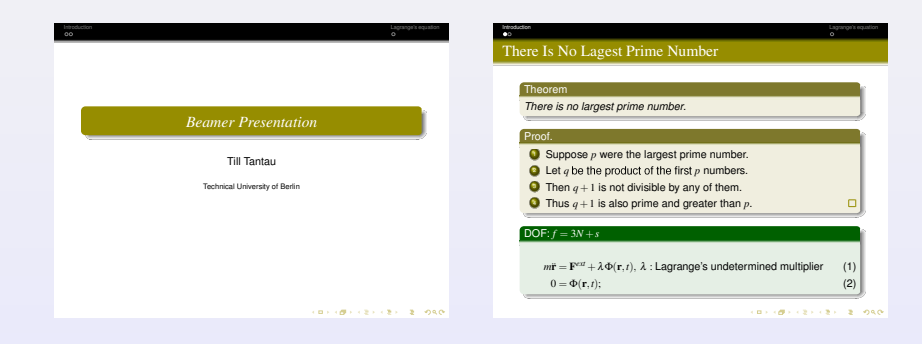

**KORK EXTERNE DRAM** 

## Templates & Skins (colortheme): orange (theme: Frankfurt)

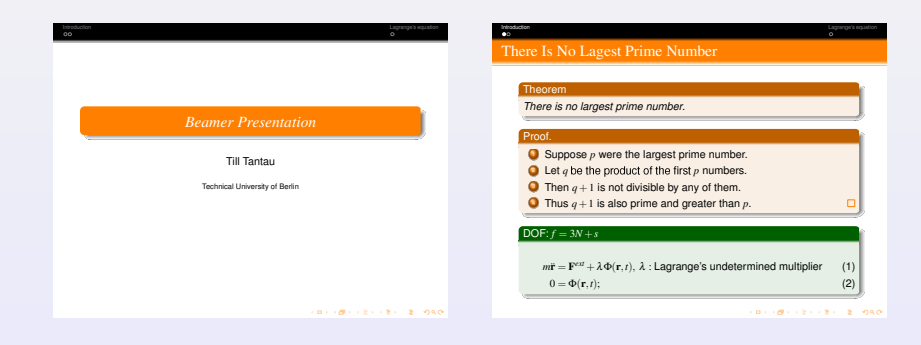

**KOD KAD KED KED E VOOR** 

## Templates & Skins (colortheme): gray (theme: Frankfurt)

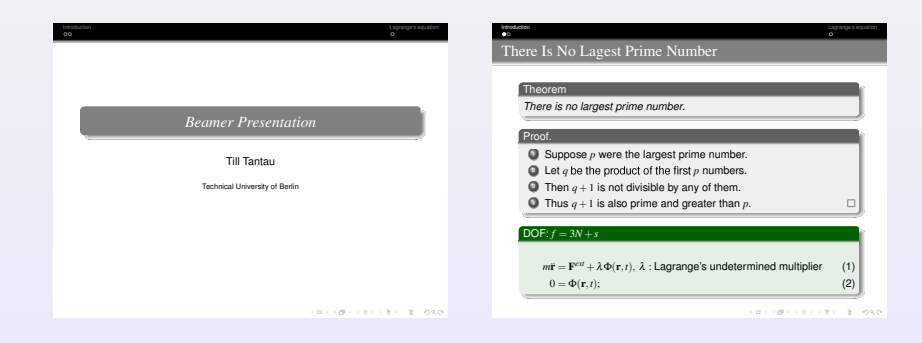

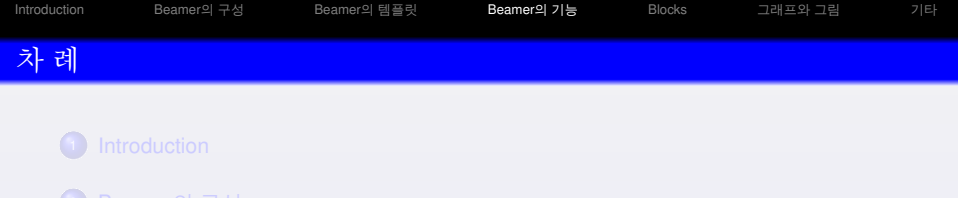

K ロ > K 레 > K 코 > K 코 > - 코 - K 9 Q Q

- [Beamer](#page-14-0)의 템플릿
- [Beamer](#page-27-0)의 기능
- [Blocks](#page-56-0)
- [그](#page-59-0)래프와 그림
- 

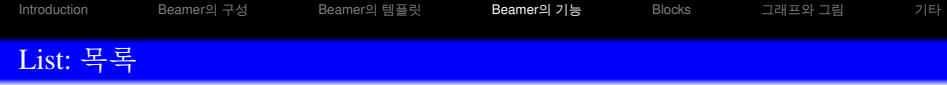

- $\bullet$  항목 별 목록
	- 첫 번째 항목
	- $\bullet$  두 번째 항목
	- 세 번째 항목

#### source code

\begin{itemize} \item 첫 번째 항목 \item 두 번째 항목 \item 세 번째 항목 \end{itemize}

 $\bigcirc$  번호별 목록  $\bullet$  첫 번째 항목  $\bullet$  두 번째 항목  $9$  세 번째 항목

#### source code

\begin{enumerate} \item 첫 번째 항목 \item 두 번째 항목 \item 세 번째 항목 \end{enumerate}

Ξ

## Overlay 1: 항목 별로 차례로 보이기

## 해당 번호에 해당하는 순서에 나타남

\begin{itemize} \item<2-> Every thing \item<3-> that has \item<4-> beginning \item<5-> has end. \end{itemize}

- Every thing
- that has
- **o** beginning
- has end.

#### 해당 번호를 세밀하게 조정

- **•** Every thing
- o that has
- **o** beginning
- has end.

## Overlay 1: 항목 별로 차례로 보이기

### 해당 번호에 해당하는 순서에 나타남

\begin{itemize} \item<2-> Every thing \item<3-> that has \item<4-> beginning \item<5-> has end. \end{itemize}

#### **•** Every thing

- that has
- **o** beginning
- has end.

#### 해당 번호를 세밀하게 조정

- **•** Every thing
- o that has
- **o** beginning
- has end.

## Overlay 1: 항목 별로 차례로 보이기

#### 해당 번호에 해당하는 순서에 나타남

\begin{itemize} \item<2-> Every thing \item<3-> that has \item<4-> beginning \item<5-> has end. \end{itemize}

- **•** Every thing
- **a** that has
- **o** beginning
- has end.

#### 해당 번호를 세밀하게 조정

- **•** Every thing
- o that has
- **o** beginning
- has end.

## Overlay 1: 항목 별로 차례로 보이기

## 해당 번호에 해당하는 순서에 나타남

\begin{itemize} \item<2-> Every thing \item<3-> that has \item<4-> beginning \item<5-> has end. \end{itemize}

- **•** Every thing
- **a** that has
- **•** beginning
- has end.

#### 해당 번호를 세밀하게 조정

- **•** Every thing
- o that has
- **o** beginning
- has end.
## Overlay 1: 항목 별로 차례로 보이기

### 해당 번호에 해당하는 순서에 나타남

\begin{itemize} \item<2-> Every thing \item<3-> that has \item<4-> beginning \item<5-> has end. \end{itemize}

- **•** Every thing
- **a** that has
- **•** beginning
- **o** has end.

#### 해당 번호를 세밀하게 조정

- **•** Every thing
- o that has
- **o** beginning
- has end.

## Overlay 1: 항목 별로 차례로 보이기

### 해당 번호에 해당하는 순서에 나타남

\begin{itemize} \item<2-> Every thing \item<3-> that has \item<4-> beginning \item<5-> has end. \end{itemize}

- **•** Every thing
- **a** that has
- **•** beginning
- **o** has end.

#### 해당 번호를 세밀하게 조정

- **•** Every thing
- o that has
- **o** beginning
- has end.

# Overlay 1: 항목 별로 차례로 보이기

# 해당 번호에 해당하는 순서에 나타남

\begin{itemize} \item<2-> Every thing \item<3-> that has \item<4-> beginning \item<5-> has end. \end{itemize}

- **•** Every thing
- **a** that has
- **•** beginning
- **o** has end.

#### 해당 번호를 세밀하게 조정

- **•** Every thing o that has
- **•** beginning
- has end.

# Overlay 1: 항목 별로 차례로 보이기

# 해당 번호에 해당하는 순서에 나타남

\begin{itemize} \item<2-> Every thing \item<3-> that has \item<4-> beginning \item<5-> has end. \end{itemize}

- **•** Every thing
- **a** that has
- **•** beginning
- **o** has end.

#### 해당 번호를 세밀하게 조정

- **•** Every thing
- o that has
- **o** beginning
- has end.

# Overlay 1: 항목 별로 차례로 보이기

# 해당 번호에 해당하는 순서에 나타남

\begin{itemize} \item<2-> Every thing \item<3-> that has \item<4-> beginning \item<5-> has end. \end{itemize}

- **•** Every thing
- **a** that has
- **•** beginning
- **o** has end.

#### 해당 번호를 세밀하게 조정

\begin{itemize} \item<7-8> Every thing \item<8-9> that has \item<9-> beginning \item<10-> has end. \end{itemize}

# **•** Every thing o that has **•** beginning has end.

KO KA KERKER E YAN

# Overlay 1: 항목 별로 차례로 보이기

# 해당 번호에 해당하는 순서에 나타남

\begin{itemize} \item<2-> Every thing \item<3-> that has \item<4-> beginning \item<5-> has end. \end{itemize}

- **•** Every thing
- **a** that has
- **•** beginning
- **o** has end.

#### 해당 번호를 세밀하게 조정

\begin{itemize} \item<7-8> Every thing \item<8-9> that has \item<9-> beginning \item<10-> has end. \end{itemize}

**•** Every thing o that has **•** beginning has end.

K ロ > K 個 > K 로 > K 로 > - 로 - K Q Q Q

# Overlay 2: 해당 항목에서 멈추기

#### pause 이용해서 멈추기

- Every thing
- that has
- **•** beginning
- has end.

K ロ > K 個 > K 할 > K 할 > → 할 → 9 Q @

# Overlay 2: 해당 항목에서 멈추기

#### pause 이용해서 멈추기

- **•** Every thing
- that has
- **•** beginning
- has end.

K ロ > K 個 > K 할 > K 할 > → 할 → 9 Q @

# Overlay 2: 해당 항목에서 멈추기

#### pause 이용해서 멈추기

- **•** Every thing
- **o** that has
- **•** beginning
- has end.

K ロ ▶ K @ ▶ K 할 ▶ K 할 ▶ | 할 | © Q Q @

# Overlay 2: 해당 항목에서 멈추기

#### pause 이용해서 멈추기

- **•** Every thing
- **o** that has
- **•** beginning
- has end.

KO KA (AD KEN KEN E KORO

# Overlay 2: 해당 항목에서 멈추기

#### pause 이용해서 멈추기

- **•** Every thing
- **o** that has
- **•** beginning
- has end.

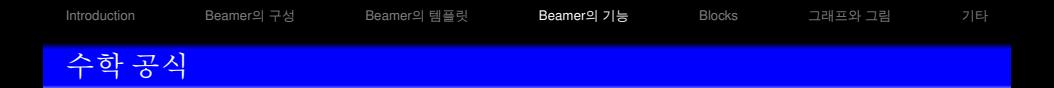

$$
\mathbf{F}^{ext} = -\nabla V(\mathbf{q}) + \mathbf{F}^{NC} = -\mathbf{g}^i \frac{\partial V}{\partial q^i} + \mathbf{F}^{NC},\tag{1}
$$

$$
L(\mathbf{q}, \dot{\mathbf{q}}, t) = T(\mathbf{q}, \dot{\mathbf{q}}, t) - V(\mathbf{q}),
$$
\n(2)

$$
\frac{d}{dt}\frac{\partial L}{\partial \dot{q}^j} - \frac{\partial L}{\partial q^j} = 0
$$
\n(3)

#### source code

```
\begin{align}
\mathbf{F}ˆ{ext}
&=-\nabla V(\mathbf{q})+\mathbf{f}F\^{\NC}= -\mathbb{q}^i\frac{\partial V}{\partial \dot{q}^i}+ \mathbf{F}ˆ{NC},\\
L(\mathbf{q}, \dot{\mathbf{q}}), t)\&= T(\mathbf{q}, \dot{\mathbf{q}}), \forall\frac{d}{dt}\frac{\partial L}{\partial \dot{q}ˆj}
\&-\frac{\partial L}{\partial q^i}=0\end{align}
```
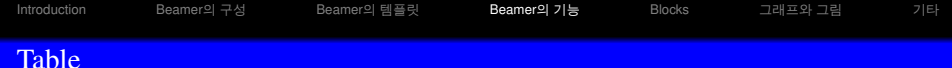

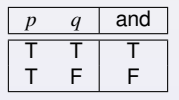

K ロ ▶ K @ ▶ K 할 ▶ K 할 ▶ 『할 → 9 Q @

#### source code

\begin{tabular}{|cc|c|} \hline \$p\$ & \$q\$ & and\\ \hline \hline T & T & T\\ T & F & F\\\hline \end{tabular}

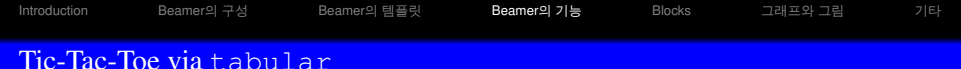

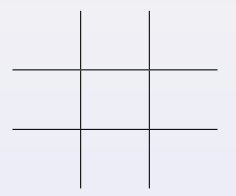

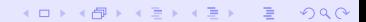

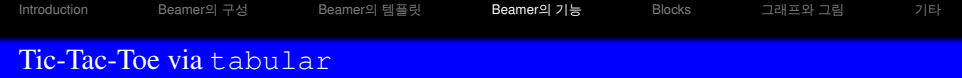

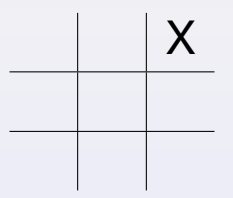

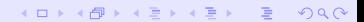

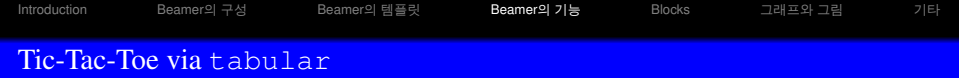

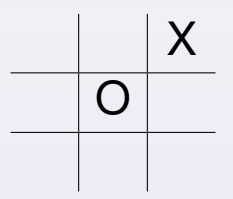

K ロ > K @ > K 할 > K 할 > 1 할 : 9 Q @

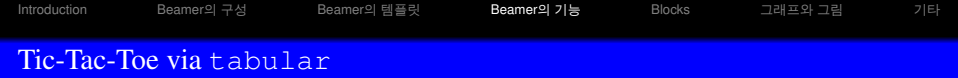

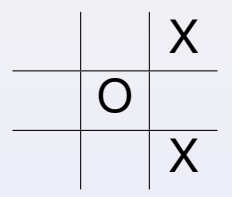

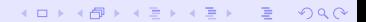

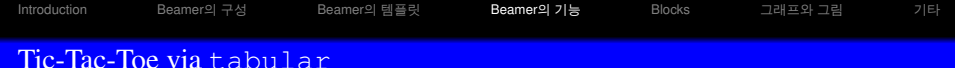

# X  $\overline{O}$   $\overline{O}$ X

K ロ X K @ X K 할 X K 할 X T 할 X Y Q @

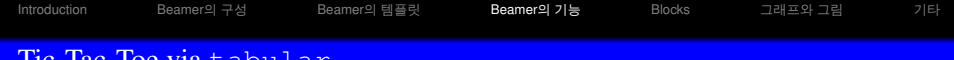

#### Tic-Tac-Toe via tabular

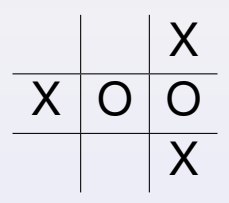

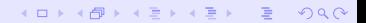

[Introduction](#page-2-0) [Beamer](#page-27-0)의 구성 Beamer의 템플릿 Be**amer의 기능 [Blocks](#page-56-0) [그](#page-59-0)**래프와 그림 [기](#page-63-0)타

### Tic-Tac-Toe via tabular

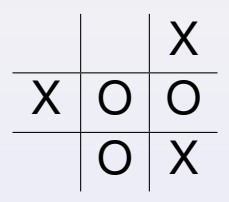

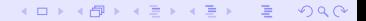

[Introduction](#page-2-0) [Beamer](#page-27-0)의 구성 Beamer의 템플릿 Be**amer의 기능 [Blocks](#page-56-0) [그](#page-59-0)**래프와 그림 [기](#page-63-0)타

### <span id="page-56-0"></span>Tic-Tac-Toe via tabular

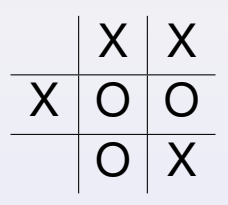

K ロ > K @ ▶ K 할 > K 할 > 1 할 | © 9 Q @

[Introduction](#page-2-0) [Beamer](#page-27-0)의 구성 Beamer의 템플릿 Be**amer의 기능 [Blocks](#page-56-0) [그](#page-59-0)**래프와 그림 [기](#page-63-0)타

### Tic-Tac-Toe via tabular

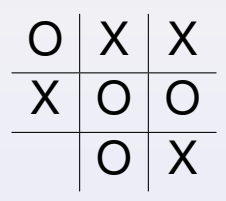

K ロ > K @ > K 할 > K 할 > → 할 → 9 Q @

[Introduction](#page-2-0) [Beamer](#page-27-0)의 구성 Beamer의 템플릿 Be**amer의 기능 [Blocks](#page-56-0) [그](#page-59-0)**래프와 그림 [기](#page-63-0)타 Tic-Tac-Toe via tabular

# $O|X|X$  $X | O | O$  $X$   $\mid$   $\bigcirc$   $\mid$   $X$

K ロ > K @ > K 할 > K 할 > → 할 → 9 Q @

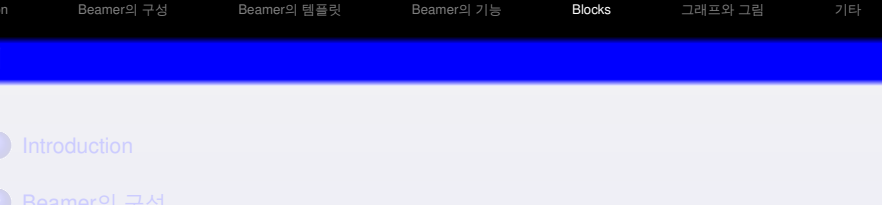

K ロ > K 레 > K 코 > K 코 > - 코 - K 9 Q Q

- [Beamer](#page-14-0)의 템플릿
- [Beamer](#page-27-0)의 기능
- [Blocks](#page-56-0)
- [그](#page-59-0)래프와 그림
- <span id="page-59-0"></span>

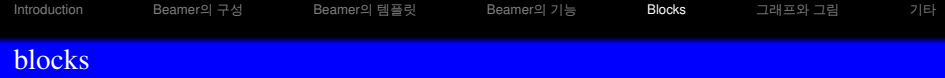

```
Beamer에는 미리 정해 놓은 3개의 블럭이 있다.
```
#### standard block

\begin{block}{standard block}......\end{block}

#### example block

```
\begin{exampleblock}{example block}......
\end{exampleblock}
```
#### alert block

```
\begin{alertblock}{alert block}......
\end{alertblock}
```
**KORK EXKEY E VOOR** 

[Introduction](#page-2-0) [Beamer](#page-27-0)의 구성 Beamer의 템플릿 Beamer의 [기](#page-63-0)능 Bl**ocks** [그](#page-59-0)래프와 그림 기타

# 수학 공식을 증명할 때

Beamer에는 미리 정해 놓은 여러 개의 수학 공식 증명하는 블럭이 있다.

#### Definition

```
\begin{definition}{title}......
\end{definition}
```
#### Lemma

```
\begin{lemma}{title}......
\end{lemma}
```
#### Theorem

```
\begin{theorem}{title}......
```
\end{theorem}

#### Proof.

```
\begin{proof}{title}.....%\qedhere
\end{proof}
```
 $\equiv$  $2990$ 

 $\Box$ 

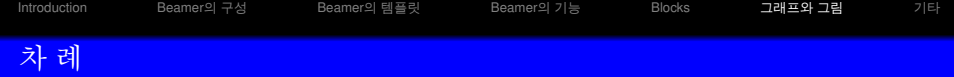

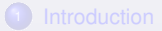

- [Beamer](#page-8-0)의 구성
- [Beamer](#page-14-0)의 템플릿
- [Beamer](#page-27-0)의 기능

### [Blocks](#page-56-0)

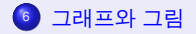

K ロ > K 레 > K 코 > K 코 > - 코 - K 9 Q Q

# 그림 삽입하기 1: 직접 그리기(프로그래밍)

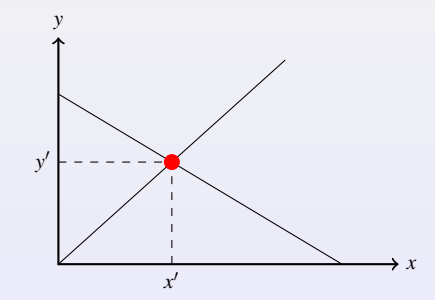

```
\begin{tikzpicture}[scale=1.5]
    \draw [<->,thick] (0,2) node (yaxis) [above] {$y$}
        |- (3,0) node (xaxis) [right] \{sx\};\draw (0,0) coordinate (a_1) -- (2,1.8) coordinate (a_2);\draw (0,1.5) coordinate (b 1) -- (2.5,0) coordinate (b 2);
    \coordinate (c) at (intersection of a 1--a 2 and b 1--b 2);
    \draw[dashed] (yaxis |- c) node[left] {$y'$}
        -| (xaxis -| c) node[below] \{ $x' $};
    \fill[red] (c) circle (2pt);
\end{tikzpicture}
```
[Introduction](#page-2-0) [Beamer](#page-27-0)의 구성 Beamer의 템플릿 Beamer의 기능 [Blocks](#page-56-0) [그](#page-59-0)래프와 그림 [기](#page-63-0)타

# 그림 삽입하기 2: pdf, png, jpg, jpeg 불러오기

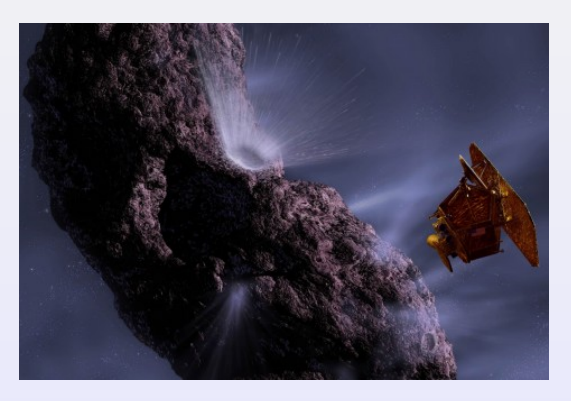

Figure: 그림 예제

#### source code

```
\begin{figure}
\includegraphics[width=7cm]{figure.jpg}
%\caption{그림 예제}
\end{figure}
```
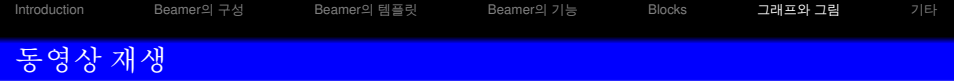

**Kロ→ K個→ K君→ K君→ 〈君〉 の&◇** 

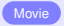

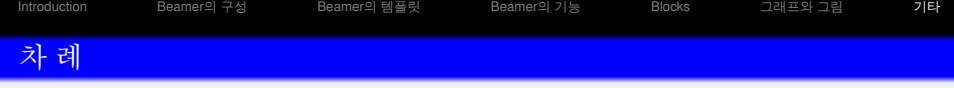

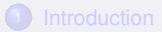

- [Beamer](#page-8-0)의 구성
- [Beamer](#page-14-0)의 템플릿
- [Beamer](#page-27-0)의 기능

### [Blocks](#page-56-0)

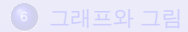

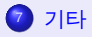

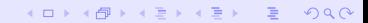

#### 주의 사항

장(chapter), 절(section) 명령은 프레임 환경 밖에서 선언해야 한다.

```
\chapter{Beamer class}
\section{Beamer usage}
\subsection{introduction}
\begin{frame}
장(chapter), 절(section) 명령은 프레임 환경 밖에서 선언해야 한다.
\end{frame}
```
K ロ > K @ > K 할 > K 할 > → 할 → 9 Q @

KEL KALK KELKEL ARA

# 슬라이드 전환 때 사용하는 효과

Slide Transitions only work in full screen mode in Acrobat Reader !

Example (examples for Slide Transitions)

KEL KALK KELKEL ARA

# 슬라이드 전환 때 사용하는 효과

Slide Transitions only work in full screen mode in Acrobat Reader !

#### Example (examples for Slide Transitions)

KEL KALK KELKEL ARA

# 슬라이드 전환 때 사용하는 효과

Slide Transitions only work in full screen mode in Acrobat Reader !

#### Example (examples for Slide Transitions)

KEL KALK KELKEL ARA

# 슬라이드 전환 때 사용하는 효과

Slide Transitions only work in full screen mode in Acrobat Reader !

#### Example (examples for Slide Transitions)
# 슬라이드 전환 때 사용하는 효과

## Slide Transitions only work in full screen mode in Acrobat Reader !

## Example (examples for Slide Transitions)

KEL KALK KELKEL ARA

## 슬라이드 전환 때 사용하는 효과

Slide Transitions only work in full screen mode in Acrobat Reader !

Example (examples for Slide Transitions)

KEL KALK KELKEL ARA

# 슬라이드 전환 때 사용하는 효과

Slide Transitions only work in full screen mode in Acrobat Reader !

## Example (examples for Slide Transitions)

KEL KALK KELKEL ARA

# 슬라이드 전환 때 사용하는 효과

Slide Transitions only work in full screen mode in Acrobat Reader !

## Example (examples for Slide Transitions)

KEL KALK KELKEL ARA

# 슬라이드 전환 때 사용하는 효과

Slide Transitions only work in full screen mode in Acrobat Reader !

## Example (examples for Slide Transitions)

# 슬라이드 전환 때 사용하는 효과

## Slide Transitions only work in full screen mode in Acrobat Reader !

## Example (examples for Slide Transitions)

KEL KALK KELKEL ARA

## 슬라이드 전환 때 사용하는 효과

Slide Transitions only work in full screen mode in Acrobat Reader !

Example (examples for Slide Transitions)

KEL KALK KELKEL ARA

# 슬라이드 전환 때 사용하는 효과

Slide Transitions only work in full screen mode in Acrobat Reader !

## Example (examples for Slide Transitions)

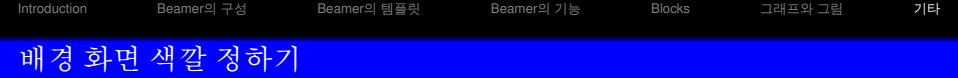

## source code

```
{\setbeamercolor{background canvas}{bg=green!40}
\begin{frame}
\frametitle{배경 화면 색깔 정하기}
\end{frame} }
```
pap

Ξī

# 배경 화면 색깔 정하기 2

### source code

{\setbeamercolor{normal text}{bg=} \setbeamertemplate{background canvas} [vertical shading][top=red!60, bottom=white!30] \setbeamertemplate{background}[grid] \begin{frame} \frametitle{배경 화면 색깔 정하기 2} \end{frame} }

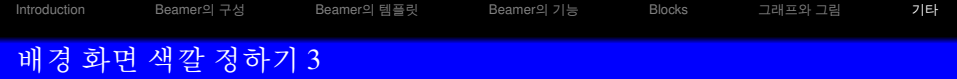

### source code

```
{\setbeamertemplate{background canvas}
[vertical shading][top=blue,middle=red,bottom=yellow,midpoint=0.5]
\begin{frame}
\frametitle{배경 화면 색깔 정하기 3}
\end{frame} }
```
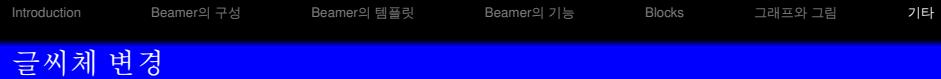

### common text commands

\emph{Sample Text} \textbf{Sample Text} \textit{Sample Text} \textsl{Sample Text} \alert{Sample Text} \textrm{Sample Text} \textsf{Sample Text} \color{green} Sample Text \structure{Sample Text}

*Sample Text* **Sample Text** *Sample Text Sample Text* Sample Text Sample Text Sample Text Sample Text Sample Text

KO KA KERKER E YA G

글씨 크기

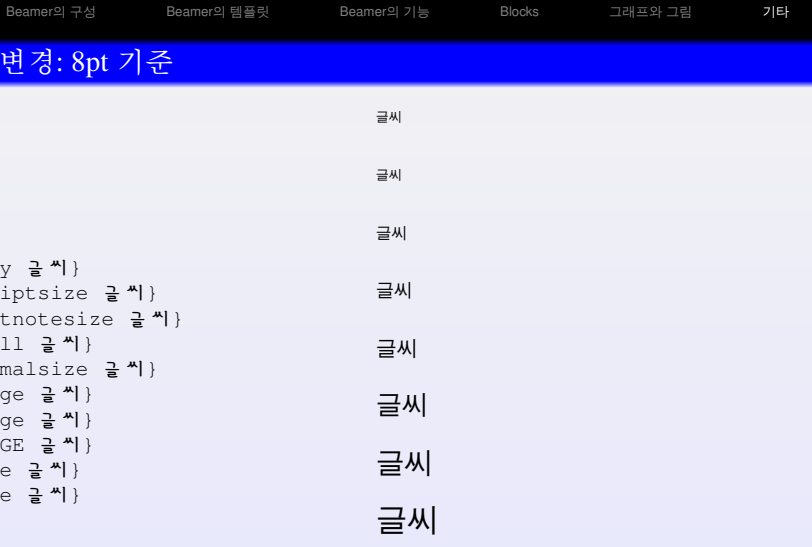

글씨

K ロ > K 레 > K 코 > K 코 > - 코 - Y Q Q O

## Part II

# <span id="page-85-0"></span>*[Beamer](#page-85-0)*로 간단한 예제 만들기

K ロ > K 레 > K 로 > K 로 > - 로 - K 9 Q Q ·

## 실습 예제

- 표지 만들기
- 항목별 표시: 항목(bullet), 번호(number)

K ロ → K 御 → K 君 → K 君 → 「君 → り Q Q →

- overlay 만들기
- 기타 효과

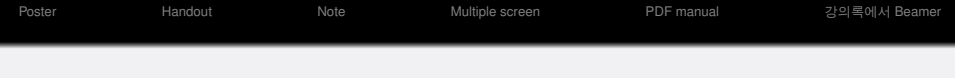

# Part III

<span id="page-87-0"></span>유용한 사[례](#page-87-0)

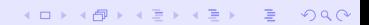

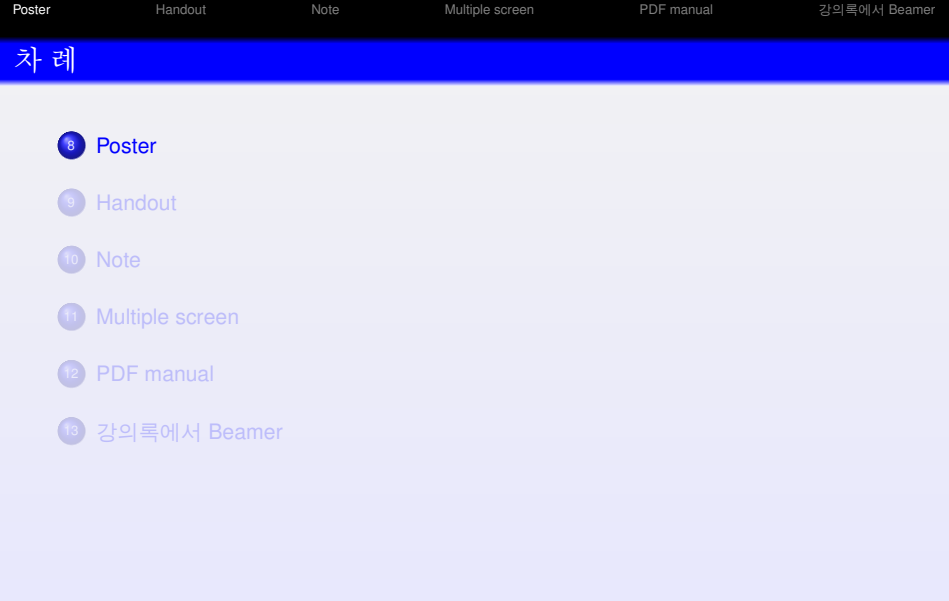

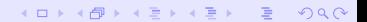

## Poster 만들기

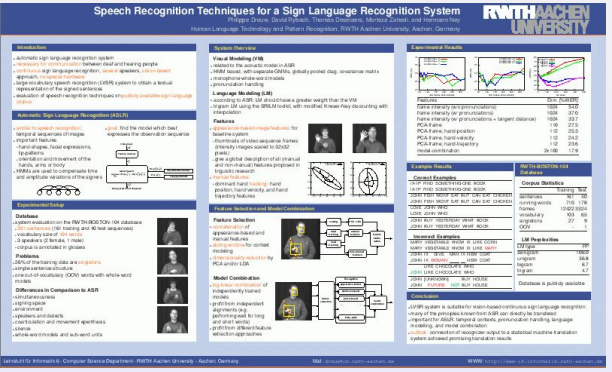

\documentclass[a0paper]{beamer}

\usetheme{Boadilla}

\usepackage{pgfpages}

<span id="page-89-0"></span>\pgfpagesuselayout{resize to}[a0paper,border shrink=5mm,landscape] %\usepackage[orientation=landscape,size=custom,width=70,height=40,scal \setbeamertemplate{navigation symbols}{} \setbeamertemplate{frametitle}[default][center] \setbeamerfont{frametitle}{size=\huge}**KOD KARD KED KED A GRA** 

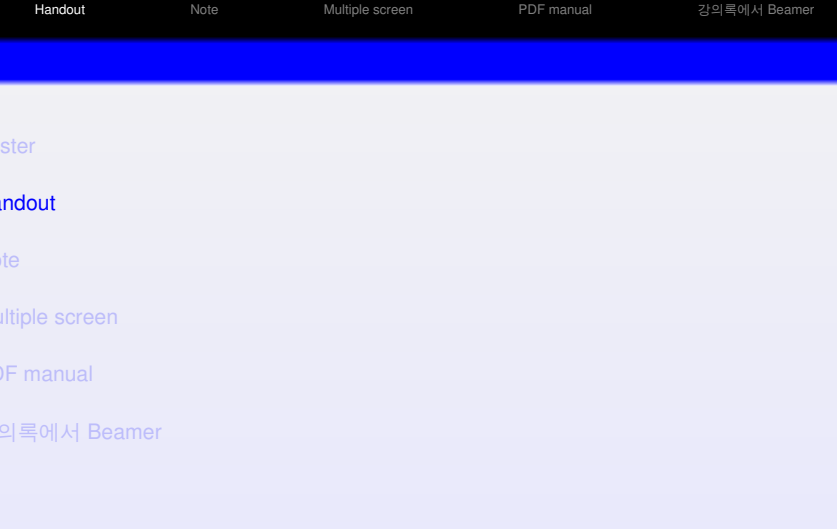

K ロ ▶ K @ ▶ K 할 > K 할 > L 할 → 9 Q @

K ロ > K @ > K 할 > K 할 > → 할 → 9 Q @

```
\usepackage{pgfpages}
\pgfpagesuselayout{4 on 1}[a4paper,landscape,border shrink=5mm]
```
\documentclass[handout]{beamer}

......

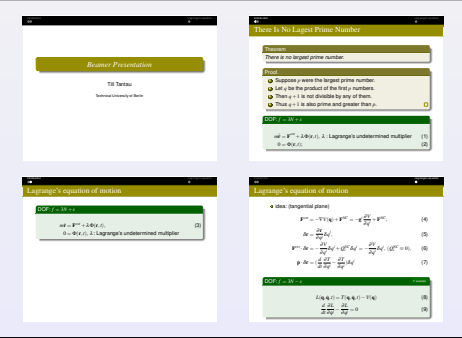

handout: 종이로 발표 내용을 찍어낼 때 (네 개 슬라이드를 A4 한 장에)

[Poster](#page-85-0) **[Handout](#page-87-0)** [Note](#page-89-0) [Multiple screen](#page-91-0) [PDF manual](#page-93-0) 강의록에서 [Beamer](#page-97-0)

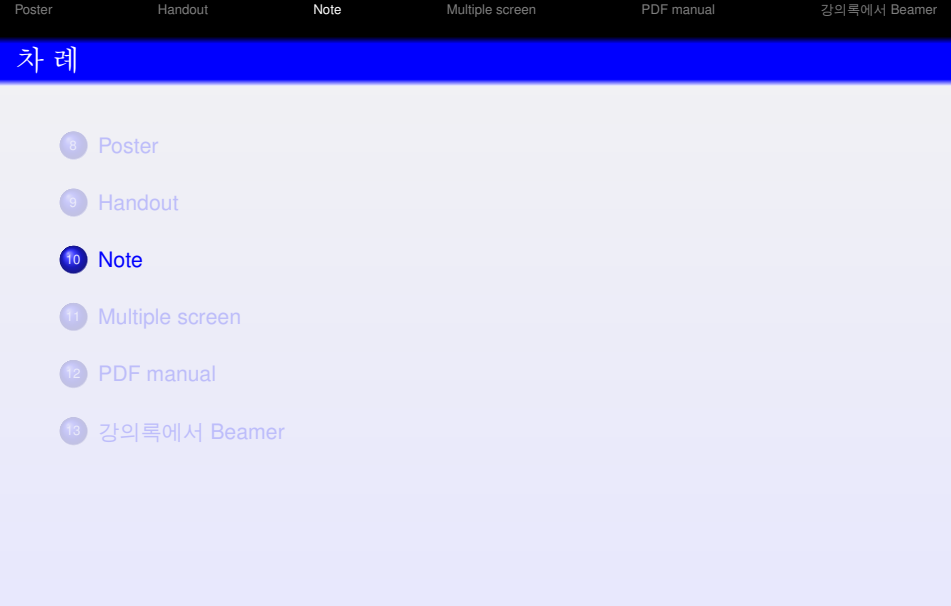

K ロ > K @ > K 할 > K 할 > 1 할 : 9 Q @

[Poster](#page-85-0) [Handout](#page-87-0) **[Note](#page-89-0)** [Multiple screen](#page-91-0) [PDF manual](#page-93-0) 강의록에서 [Beamer](#page-97-0)

**KOD KAD KED KED E VOOR** 

## note: 해당 슬라이드에 대한 설명

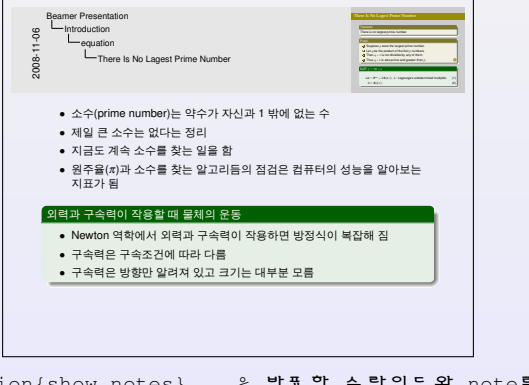

<span id="page-93-0"></span>\setbeameroption{show notes} % 발표할 슬라이드와 note를 모두 %\setbeameroption{show only notes} % note 만 보여줄 때 ...... \begin{frame} ... \note{ note에 들어갈 내용 } \end{frame}

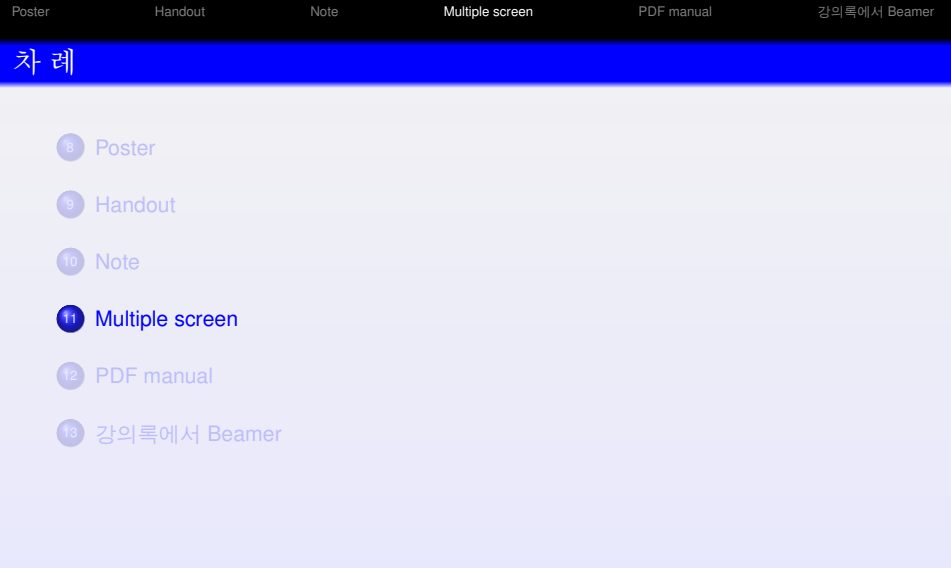

K ロ > K @ > K 할 > K 할 > 1 할 : 9 Q @

[Poster](#page-85-0) [Handout](#page-87-0) [Note](#page-89-0) **[Multiple screen](#page-91-0)** [PDF manual](#page-93-0) 강의록에서 [Beamer](#page-97-0)

## Multiple screens: dual screen

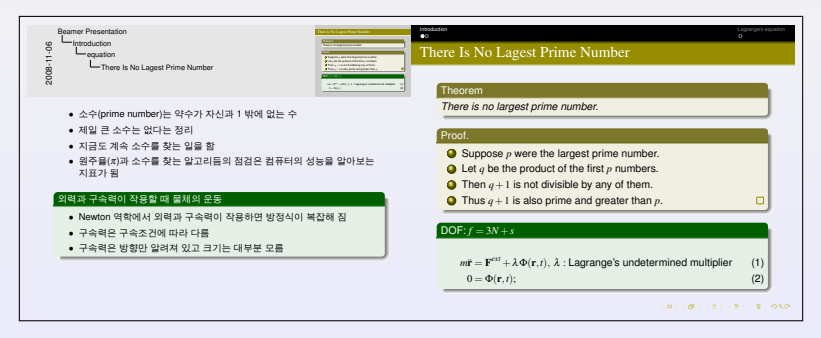

### ● 왼쪽은 발표자용 모니터에, 오른쪽은 프로젝터를 통해 관객들에게

- 왼쪽은 번역본, 오른쪽은 외국어 워본
- 왼쪽은 테이블이나 실험용 데이터 등, 오른쪽은 그래프
- 왼쪽은 현재 나오는 슬라이드, 오른쪽은 다음 슬라이드

\setbeameroption{show notes on second screen=left}

### 아직 Windows에서는 지원이 부족함

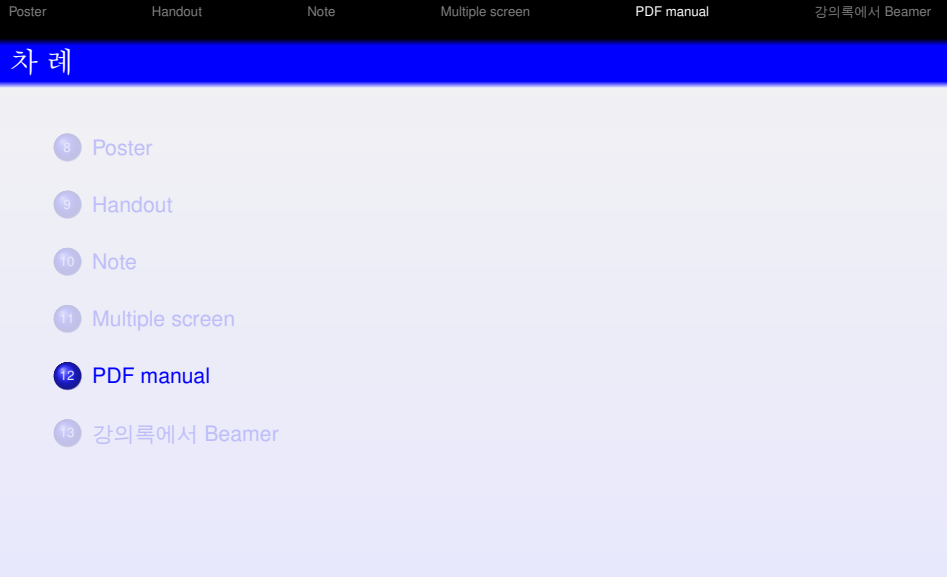

K ロ ▶ K @ ▶ K 할 > K 할 > L 할 → 9 Q @

}

[Poster](#page-85-0) [Handout](#page-87-0) [Note](#page-89-0) [Multiple screen](#page-91-0) **[PDF manual](#page-93-0)** 강의록에서 [Beamer](#page-97-0)

## PDF 메뉴얼을 원문에서 직접 인용

## Beamer manual에서 해당 페이지를 그대로 인용

{ %\setbeamercolor{background canvas}{bg=} \includepdf[pages=190-191]{beameruserguide\_307.pdf}

## <span id="page-97-0"></span>단, 슬라이드 바깥에서 해당 인용 페이지를 설정해야 한다.

K ロ > K @ > K 할 > K 할 > → 할 → 9 Q @

### 21 Creating Handouts and Lecture Notes

During a presentation it is very much desirable that the audience has a handout or even lecture notes available to it. A handout allows everyone in the audience to individually go back to things he or she has not understood.

Always provide handouts as early as possible, preferably weeks before the talk. Do not retain the handout till the end of the talk.

The BEAMER package offers two different ways of creating special versions of your talk; they are discussed in the following. The first, easy, way is to create a handout version by adding the handout option, which will can be will can be the document to be typeset in handout mode. It will "look like" a presentation, but it can b will cause the document to be typeset in handout mode. It will "look like" a presentation, but it can be printed more easily (the overlays are "flattened"). The second, more complicated and more powerful way is to create an independent "article" version of your presentation. This version coexists in your main file.

### 21.1 Creating Handouts Using the Handout Mode

The easiest way of creating a handout for your audience (though not the most desirable one) is to use the handout option. This option works exactly like the trans option. An elaborated example of different overlay specifications for the presentation, the handout, and the transparencies can be found in the file beamerexample1.tex.

### \documentclass[handout]{beamer}

Create a version that uses the handout overlay specifications.

You might wish to choose a different color and/or presentation theme for the handout.

When printing a handout created this way, you will typically wish to print at least two and possibly four slides on each page. The easiest way of doing so is presumably to use pgfpages as follows:

### \usepackage{pgfpages}

\pgfpagesuselayout{2 on 1}[a4paper,border shrink=5mm]

Instead of 2 on 1 you can use 4 on 1 (but then you have to add landscape to the list of options) and you can use, say, letterpaper instead of a4paper.

### 21.2 Creating Handouts Using the Article Mode

In the following, the "article version" of your presentation refers to a normal TeX text typeset using, for example, the document class article or perhaps llncs or a similar document class. This version of the presentation will typically follow different typesetting rules and may even have a different structure. Nevertheless, you may wish to have this version coexist with your presentation in one file and you may wish to share some part of it (like a figure or a formula) with your presentation.

In general, the article version of a talk is better suited as a handout thann a handout created using the simple handout mode since it is more economic and can include more in-depth information.

### 21.2.1 Starting the Article Mode

The article mode of a presentation is created by specifying article or book or some other class as the document class instead of beamer and by then loading the package beamerarticle.

The package beamerarticle defines virtually all of beamer's commands in a way that is sensible for the article mode. Also, overlay specifications can be given to commands like \textbf or \item once beamerarticle has been loaded. Note that, except for \item, these overlay specifications also work: by writing \section<presentation>{Name} you will suppress this section command in the article version. For the exact effects overlay specifications have in article mode, please see the descriptions of the commands to which you wish to apply them.

### \usepackage[(options)]{beamerarticle}

Makes most BEAMER commands available for another document class. The following (ontions) may be given:

K ロ ▶ K @ ▶ K ミ K K ミ K - X 2 X O Q Q Q

- activeospeccharacters will leave the character code of the pointed brackets as specified by other packages. Normally, beamer will turn off the special behaviour of the two characters < and >. Using this option, you can reinstall the original behaviour at the price of possible problems when using overlay specifications in the article mode.
- noamsthm will suppress the loading of the amsthm package. No theorems will be defined.<br>• notheorem will suppress the definition of standard environments like theorem, but amsthm is still
- notheorem will suppress the definition of standard environments like theorem, but amsthm is still loaded and the \newtheorem command still makes the defined environments overlay-specificationaware. Using this option allows you to define the standard environments in whatever way you like while retaining the power of the extensions to amsthm.
- envcountsect causes theorem, definitions and the like to be numbered with each section. Thus instead of Theorem 1 you get Theorem 1.1. I recommend using this option.
- noxcolor will suppress the loading of the xcolor package. No colors will be defined.

### Example:

\documentclass{article} \usepackage{beamerarticle} \begin{document} \begin{frame} \frametitle{A frame title} \begin{itemize} \item<1-> You can use overlay specifications. \item<2-> This is useful. \end{itemize}<br>\end{frame} \end{frame} \end{document}

There is one remaining problem: While the article version can easily TEX the whole file, even in the presence of commands like \frame<2>, we do not want the special article text to be inserted into our original beamer presentation. That means, we would like all text between frames to be suppressed. More precisely, we want all text except for commands like \section and so on to be suppressed. This behaviour can be enforced by specifying the option ignorenonframetext in the presentation version. The option will insert a \mode\* at the beginning of your presentation.

The following example shows a simple usage of the article mode:

### \documentclass[a4paper]{article} \usepackage{beamerarticle} %\documentclass[ignorenonframetext.red]{beamer}

\mode<article>{\usepackage{fullpage}} \mode<presentation>{\usetheme{Berlin}}

% everyone: a<br>\usepackage[english]{babel} \usepackage{pgf}

\pgfdeclareimage[height=1cm]{myimage}{filename}

\begin{document}

\section{Introduction}

This is the introduction text. This text is not shown in the presentation, but will be part of the article.

\begin{frame} \begin{figure} In the article, this is a floating figure, % In the presentation, this figure is shown in the first frame \pgfuseimage{myimage} \end{figure} \end{frame}

K ロ ▶ K @ ▶ K ミ K K ミ K - X 2 X O Q Q Q

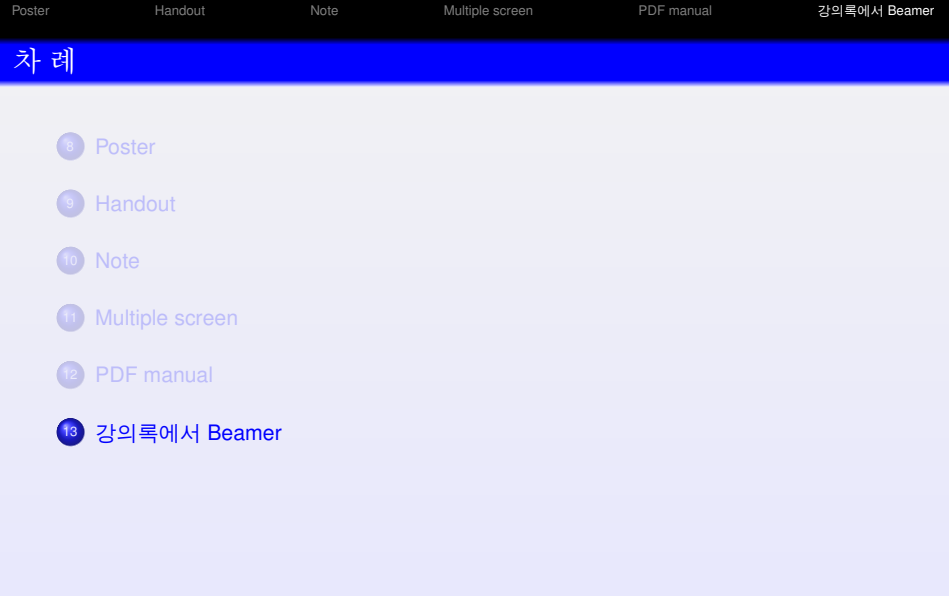

K ロ ▶ K @ ▶ K 할 > K 할 > L 할 → 9 Q @

[Poster](#page-85-0) [Handout](#page-87-0) [Note](#page-89-0) [Multiple screen](#page-91-0) [PDF manual](#page-93-0) **강의록에서 [Beamer](#page-97-0)** 

## 강의록에서 Beamer 만들기

## 전략

- article (book) class에서 Beamer에 필요한 패키지 설정
- 슬라이드를 만들 부분에

\begin{frame}...\end{frame}

article 설정을 주석처리하고

\documentclass[ignorenonframetext]{beamer}

● 슬라이드를 만듦

### source code: main.tex

```
%\documentclass[a4paper]{article}
\usepackage{beamerarticle}
\mode<article>{\usepackage{fullpage}}
\mode<presentation>{\usetheme{Berlin}}
\usepackage{pgf}
\pgfdeclareimage[height=5cm]{myimage}{flowchart}
\begin{document}
\section{Introduction}
This is the introduction text. This text is not shown in the
presentation, but will be part of the article.
```
**TEP** 

 $\overline{N}$  =  $\overline{N}$ 

[Poster](#page-85-0) [Handout](#page-87-0) [Note](#page-89-0) [Multiple screen](#page-91-0) [PDF manual](#page-93-0) **강의록에서 [Beamer](#page-97-0)** 

## 강의록에서 Beamer 만들기

### continued... source code: main.tex

This text is once more not shown in the presentation.

```
\section{Main Part}
While this text is not shown in the presentation,
the section command also applies to the presentation.
We can add a subsection that is only part
of the article like this:
\subsection<article>{Article-Only Section}
With some more text.
\begin{frame}
This text is part both of the article and of the presentation.
\begin{itemize}
\item This stuff is also shown in both version.
\item This too.
\only<article>{\item This particular item is only part
of the article version.}
\item<presentation:only@0> This text is also only part of the article.
\end{itemize}
\end{frame}
\end{document}
```
[Poster](#page-85-0) [Handout](#page-87-0) [Note](#page-89-0) [Multiple screen](#page-91-0) [PDF manual](#page-93-0) **강의록에서 [Beamer](#page-97-0)** 

KED KAPD KED KED E YOQO

## 강의록과 Beamer 두 개의 결과물 얻기

## 강의록: main.article.tex

- 앞의 원본 강의록에서 주석처리한 파일을 main.tex라고 함
- 새로운 파일: main.article.tex를 만듦

\documentclass[a4paper]{article} \input{main.tex}

● pdfLaTeX로 컴파일하면 원래 강의록이 만들어 짐

### Beamer: main.beamer.tex

- 첫 줄에 Beamer 클래스를 정의하는 줄을 삽입
- 새로운 파일: main.beamer.tex를 만듦

\documentclass[ignorenonframetext]{beamer} \input{main.tex}

● pdfLaTeX로 컴파일하면 새로운 프레젠테이션 Beamer가 만들어 짐

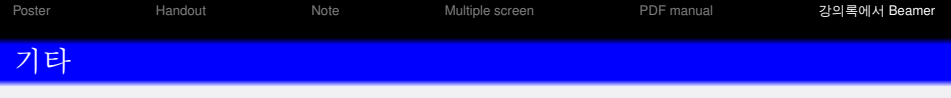

K ロ > K @ > K 할 > K 할 > 1 할 : X 9 Q @

- 강의록에 Beamer의 해당 슬라이드 삽입
- Beamer에 다른 클래스(HA-Prosper, Seminar 등)의 슬라이드 삽입
- Foil로 출력하기/Beamer에 삽입하기 (FoilTeX)